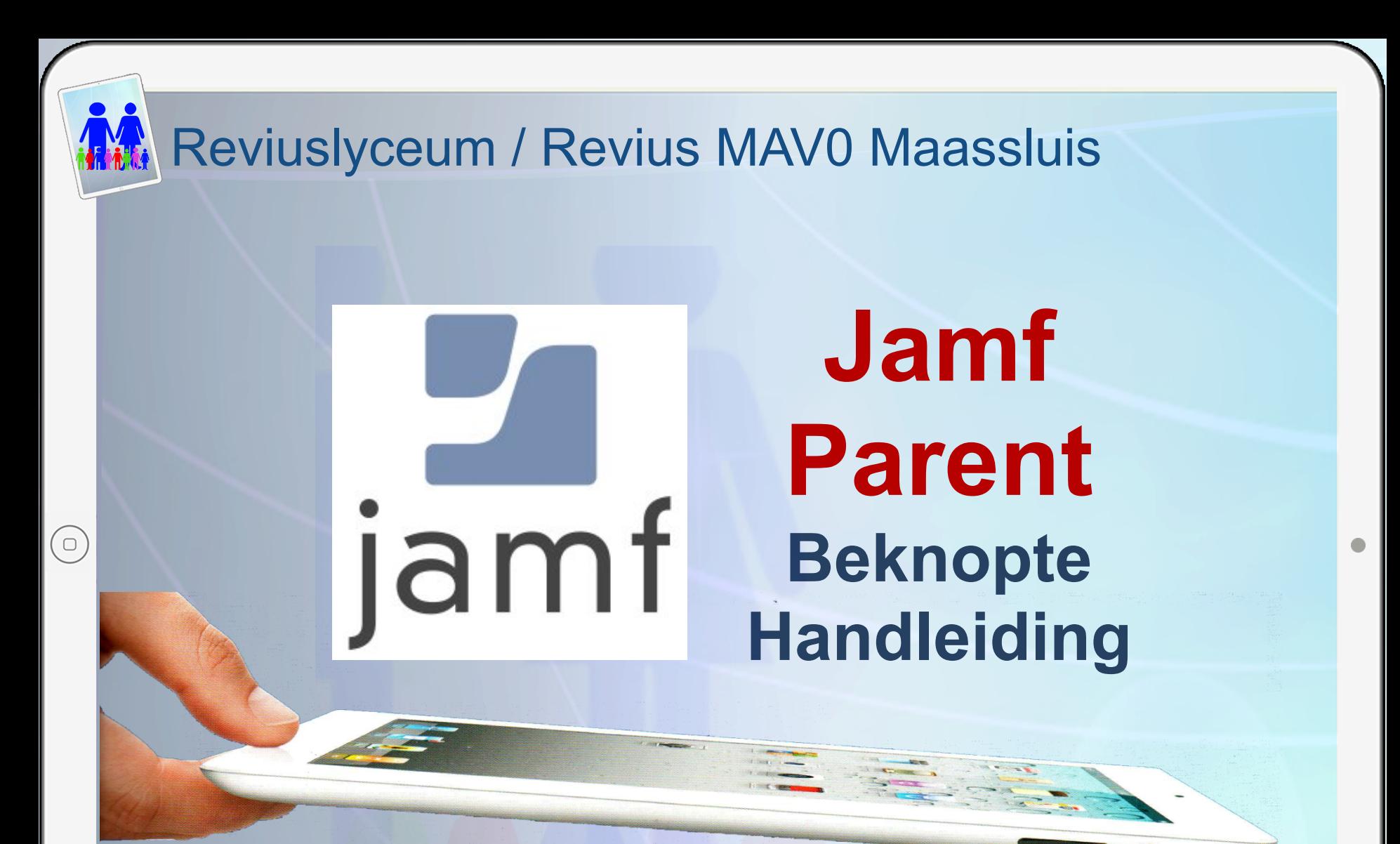

Ted van Deutekom december 2020 december 2020

Cora&Ted

# Algemene opmerkingen:

- Jamf Parent is een web-applicatie, die kan worden gestart met een browser, zoals Safari en Google Chrome
- Jamf Parent werkt **NIET** met Internet Explorer.
- Jamf Parent werkt op elke device, die een browser ondersteunt voor internet, zoals een Mac, PC, tablet of telefoon.
- Jamf Parent moet NIET gestart worden op de iPad van de leerling.
- Op de iPad van de leerling moet wifi ingeschakeld zijn.
- Na afloop altijd alle restricties en app-locks weer uit zetten.

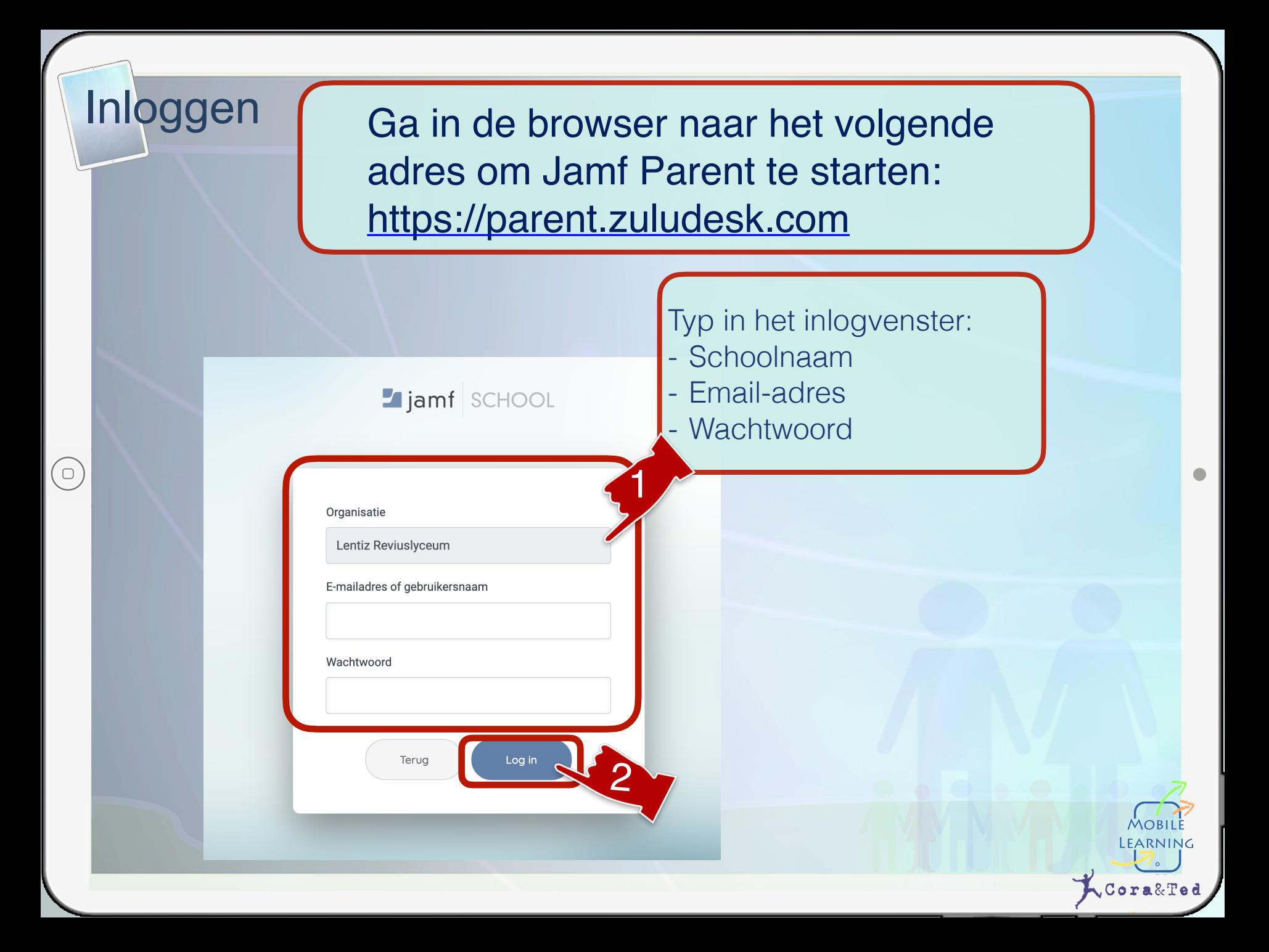

# Algemeen overzicht

 $(\circ)$ 

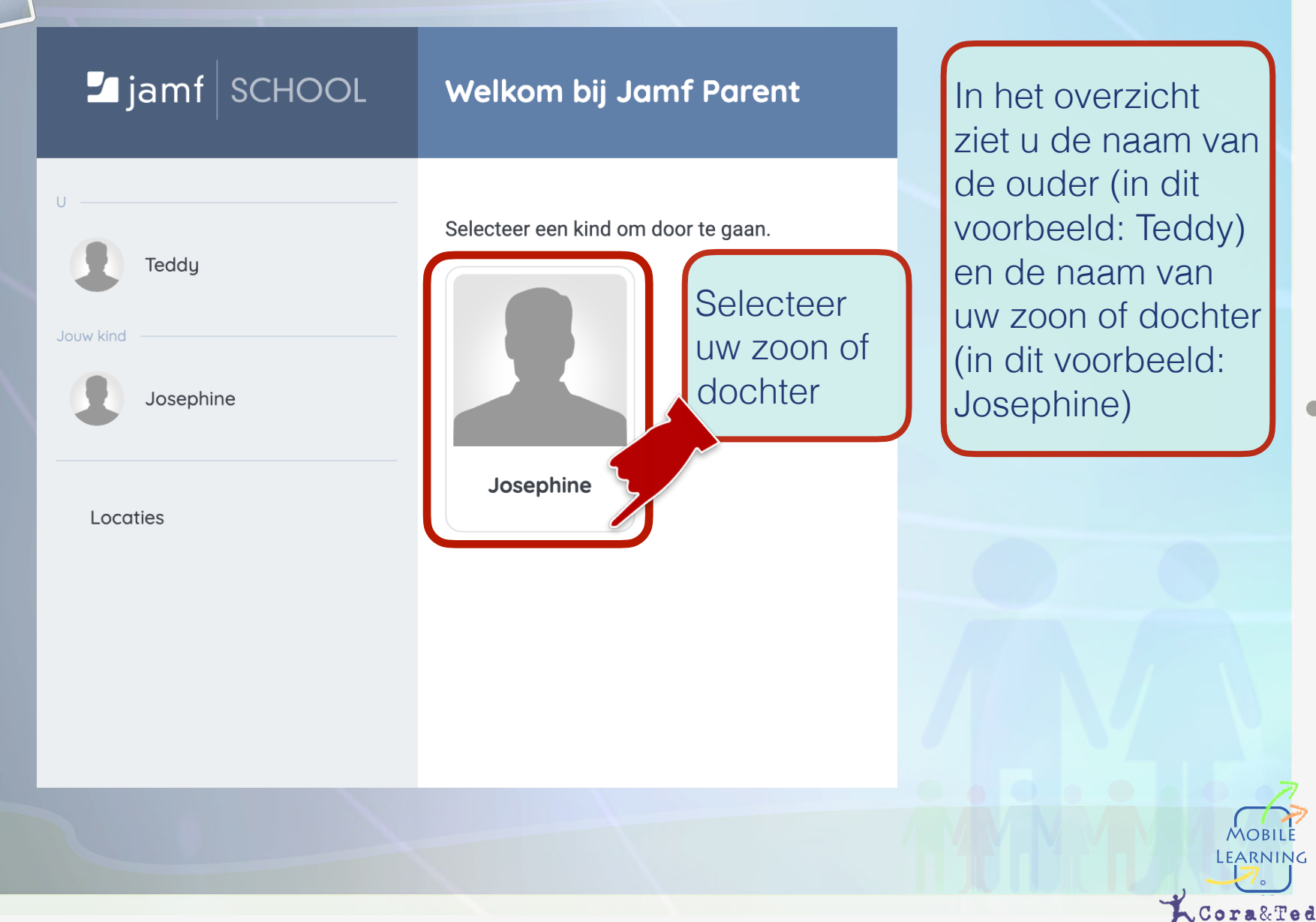

## Overzicht leerling

 $\blacksquare$  jamf SCHOOL

Teddu

Josephine

Locaties

 $\Box$ 

### **Josephine** Toegestane apps Apparaatregels

#### **Toegestane apps**

#### Stel toegestane toepassingen in

Als u een toepassing beperkt, wordt deze niet van het apparaat verwijderd. Het maakt het gebruik ervan onmogelijk. Eenmaal ingeschakeld, kan het worden gebruikt met de laatst bekende instellingen.

#### **Schakel App Lock in**

Vergrendel een apparaat in een of meer apps voor een bepaalde periode. Om dit periodiek in te schakelen, kunt u een apparaatregel maken

#### Toegestane app-categorieën

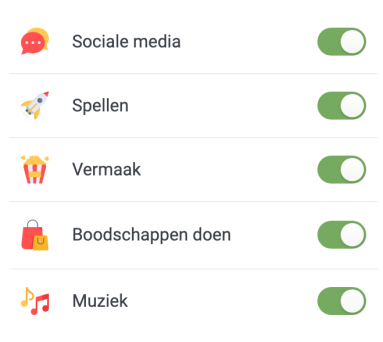

**Selecteer** Apparaat Info

Apparaat info

In het overzicht van de ipad van uw zoon of dochter ziet u de opties Toegestane Apps en Apparaat Info. De optie Apparaat Regels laten we in deze beknopte handleiding buiten beschouwing.

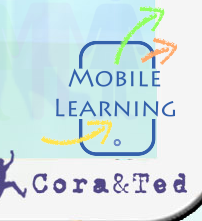

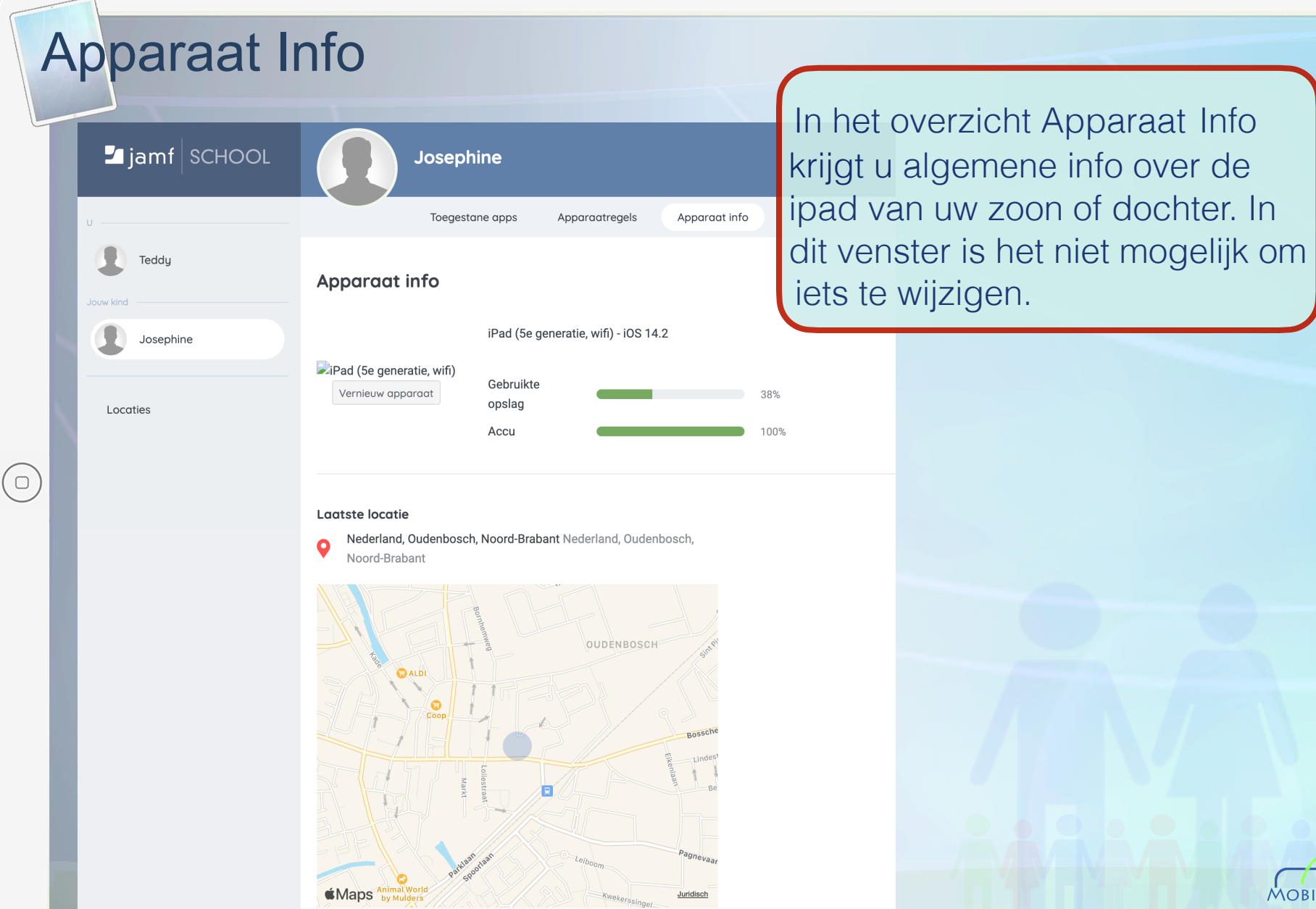

MOBIL LEARNING

Cora&Ted

of dochter. In

## Toegestane Apps

 $\Box$ 

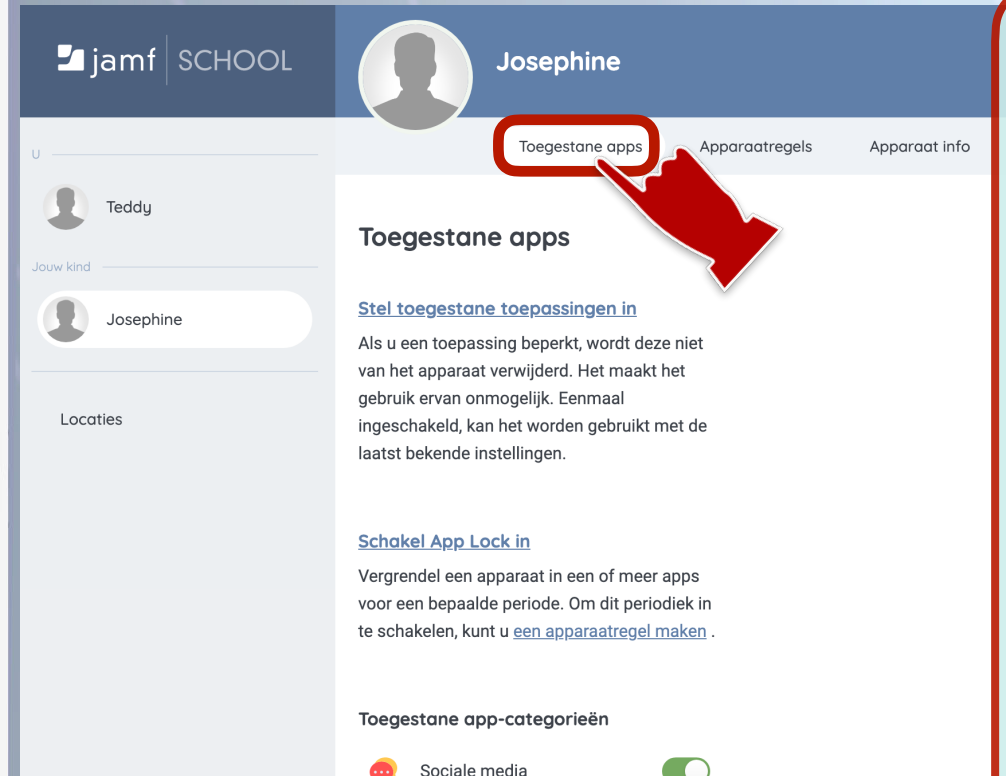

Spellen

Vermaak

Muziek

Boodschappen doen

In het overzicht Toegestane Apps kunt u op allerlei manieren apps blokkeren of aan of uit zetten.

Stel toegestane toepassingen in: Hier kunt u bepaalde apps van Apple wel of niet toestaan.

#### Schakel App Lock in:

Hier kunt u een keuze maken uit alle geinstalleerde apps en deze voor een bepaalde tijd wel of niet toestaan.

Toegestane App Categorieën: Hier kunt u groepen van apps wel of niet toestaan.

# Toegestane App Categorieën

 $\blacksquare$  jamf SCHOOL

Teddu

Josephine

Jouw kind

Locaties

 $\Box$ 

**Josephine** 

Toegestane apps Apparaatregels

#### **Toegestane apps**

#### Stel toegestane toepassingen in

Als u een toepassing beperkt, wordt deze niet van het apparaat verwijderd. Het maakt het gebruik ervan onmogelijk. Eenmaal ingeschakeld, kan het worden gebruikt met de laatst bekende instellingen.

#### **Schakel App Lock in**

Vergrendel een apparaat in een of meer apps voor een bepaalde periode. Om dit periodiek in te schakelen, kunt u een apparaatregel maken.

#### Toegestane app-categorieën

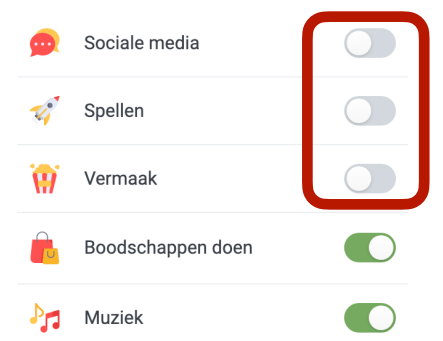

Toegestane App Catergories: Hier kunt u groepen van apps wel of niet toestaan.

In het voorbeeld staan nu alle apps voor sociale media, spellen en vermaak uit. De apps zijn dan ook niet meer zichtbaar op de iPad en dus niet meer te gebruiken, totdat u ze weer aanzet. U kunt hier geen tijd instellen.

Sommige apps glippen hier nog wel eens doorheen. U moet in dat geval voor die specifieke app de optie Schakel App Lock in gebruiken.

LEARNING

## Stel toegestane toepassingen in

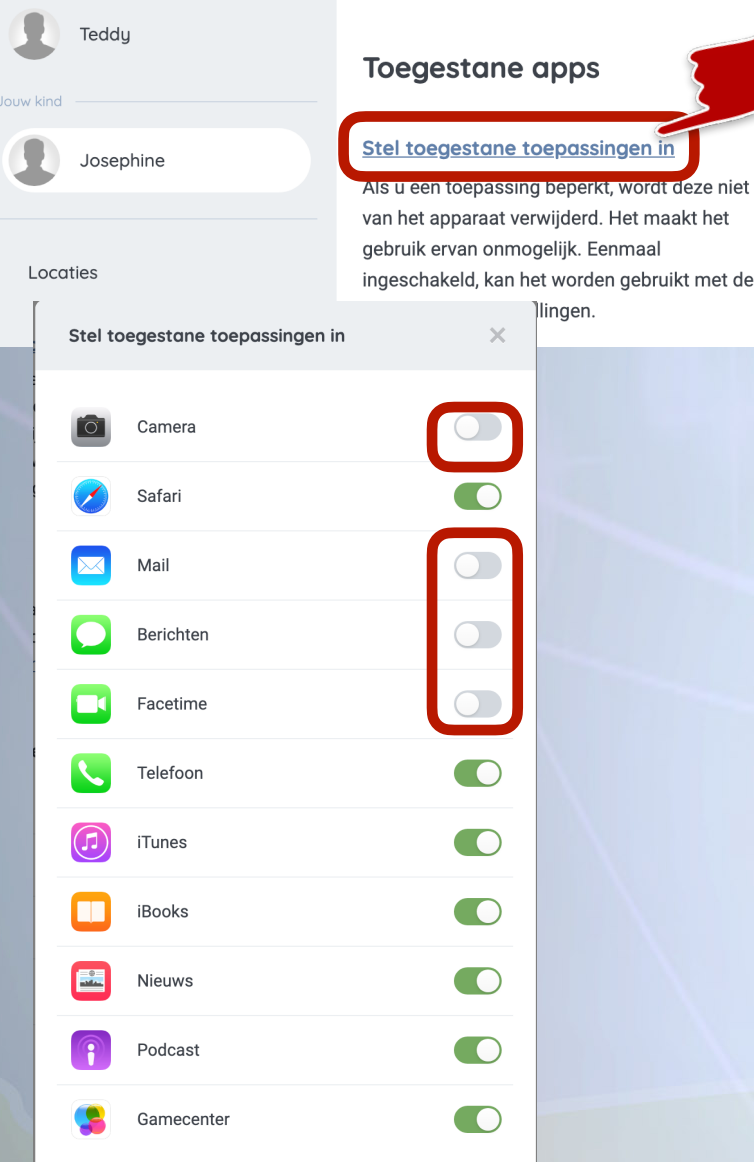

Stel toegestane toepassingen in: Hier kunt u bepaalde apps van apple wel of niet toestaan.

In dit voorbeeld staan de apps voor camera, mail, berichten en facetime uit.

De apps zijn dan ook niet meer zichtbaar op de iPad en dus niet meer te gebruiken, totdat u ze weer aanzet. U kunt hier geen tijd instellen. Alle ingeschakelde apps zijn wel zichtbaar en te gebruiken op de iPad.

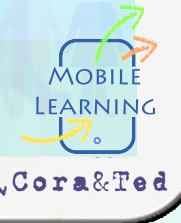

# Schakel App Lock in

### Schakel App Lock in

 $\cup$ 

Vergrendel een apparaat in een of meer apps voor een bepaalde periode. Om dit periodiek in te schakelen, kunt u een apparaatregel maken.

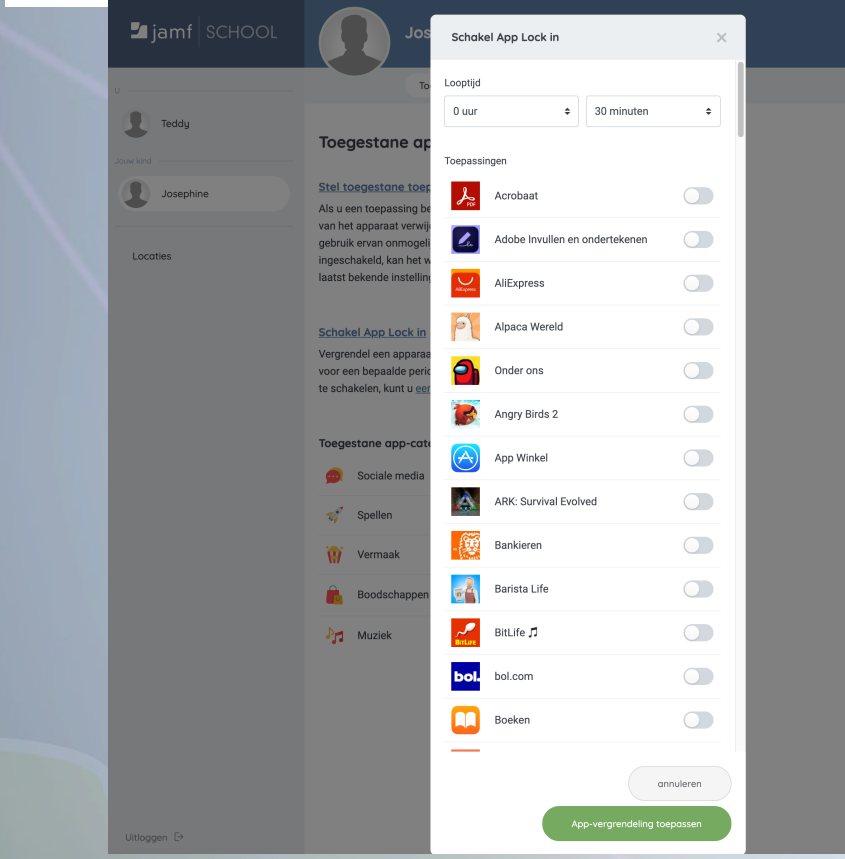

Schakel App Lock in: Hier kunt u alle geinstalleerde apps voor een bepaalde tijd wel of niet toestaan.

De apps die in het overzicht UIT staan zijn op de iPad NIET zichtbaar. Deze optie werkt dus omgekeerd. Als uw zoon of dochter een bepaalde app moet gebruiken voor een bepaalde tijd moet u de app eerst aanzetten.

# Schakel App Lock in

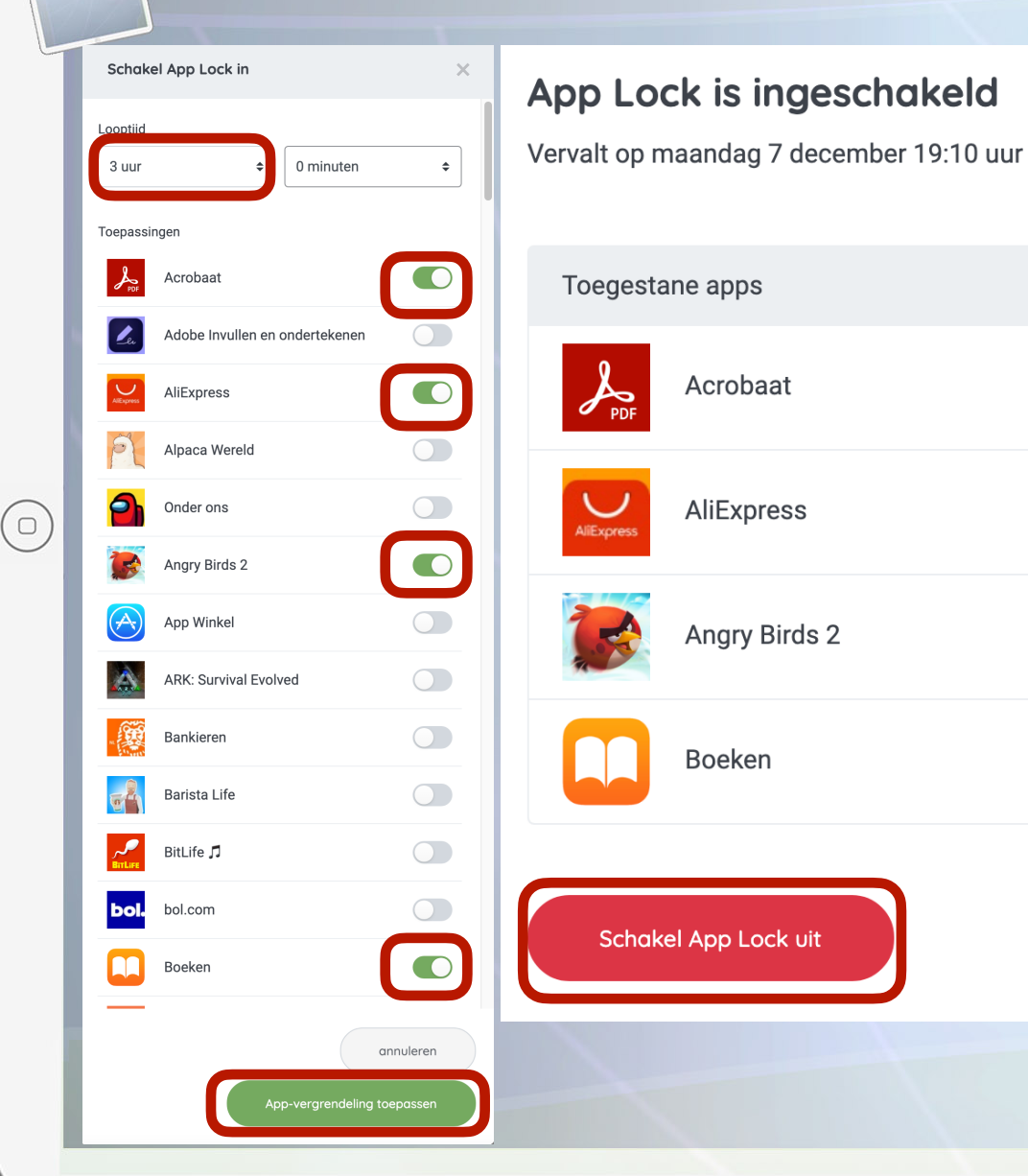

In dit voorbeeld zijn alleen de apps Acrobat, Aliexpress, Angrybirds 2 en Boeken op de iPad zichtbaar en te gebruiken gedurende 3 uur. U moet de gekozen apps en tijd altijd bevestigen met: App vergrendeling toepassen. Alle andere geinstalleerde apps zijn niet zichtbaar en ook niet te gebruiken op de iPad. U kunt App Lock weer uitschakelen met: Disable App Lock. Daarna zullen alle geinstalleerde apps weer zichtbaar en te gebruiken zijn op de iPad.

LEARNING

Cora&Ted

# Account (profiel) ouder aanpassen

 $\circ$ 

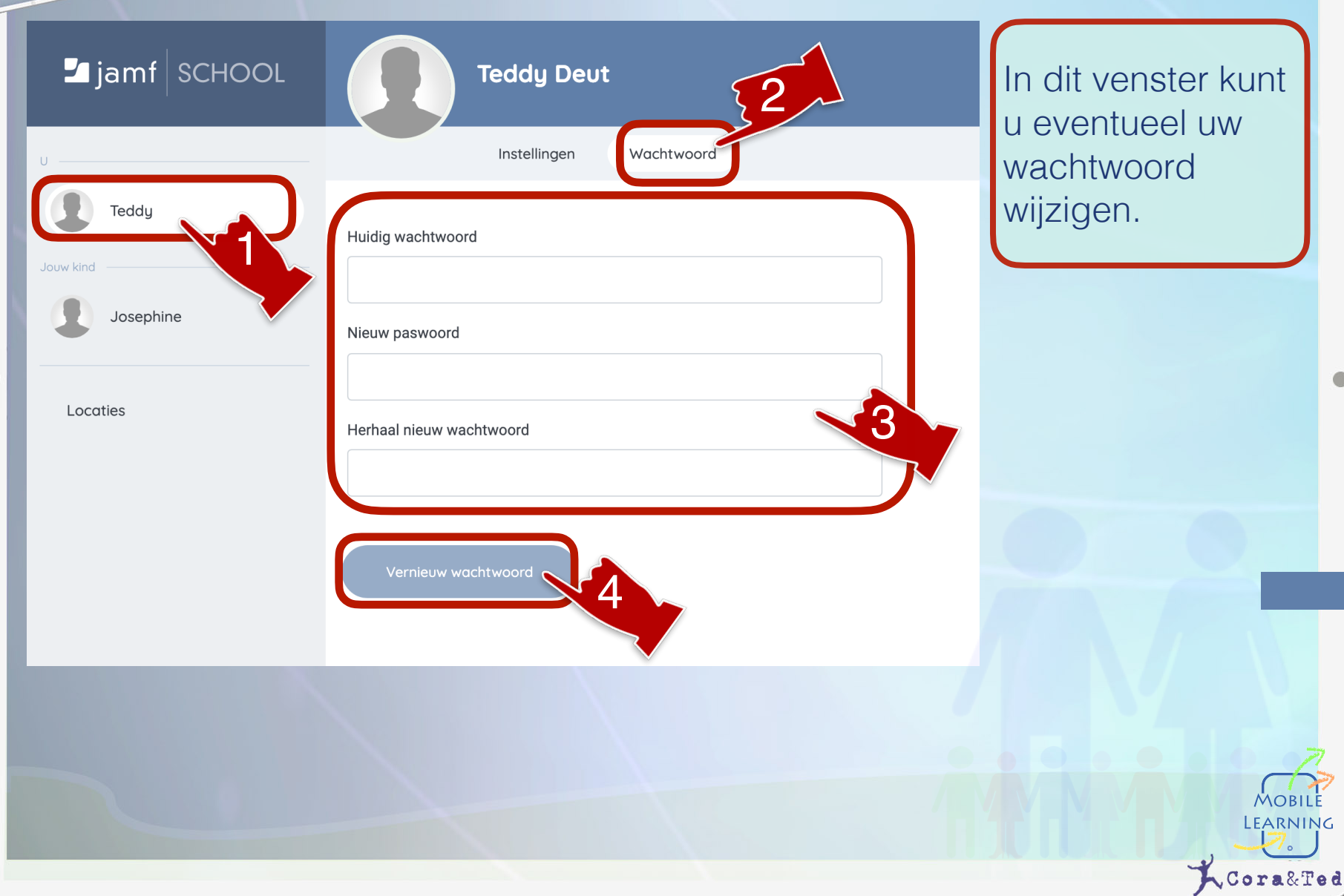

G